# <span id="page-0-1"></span>Tutorial do Bash

<span id="page-0-0"></span>Guilherme Bittencourt Bueno da Silva

Universidade Federal do Paraná gbbs14@inf.ufpr.br

4 de Dezembro de 2018

Este trabalho está licenciado sob uma Licença Creative Commons Atribuição-CompartilhaIgual 4.0 Internacional. Para ver uma cópia desta licença, visite http://creativecommons.org/licenses/by $sa/4.0/$ .

This work is licensed under the Creative Commons Attribution-ShareAlike 4.0 International License. To view a copy of this license, visit http://creativecommons.org/licenses/bysa/4.0/.

### CONTEÚDO

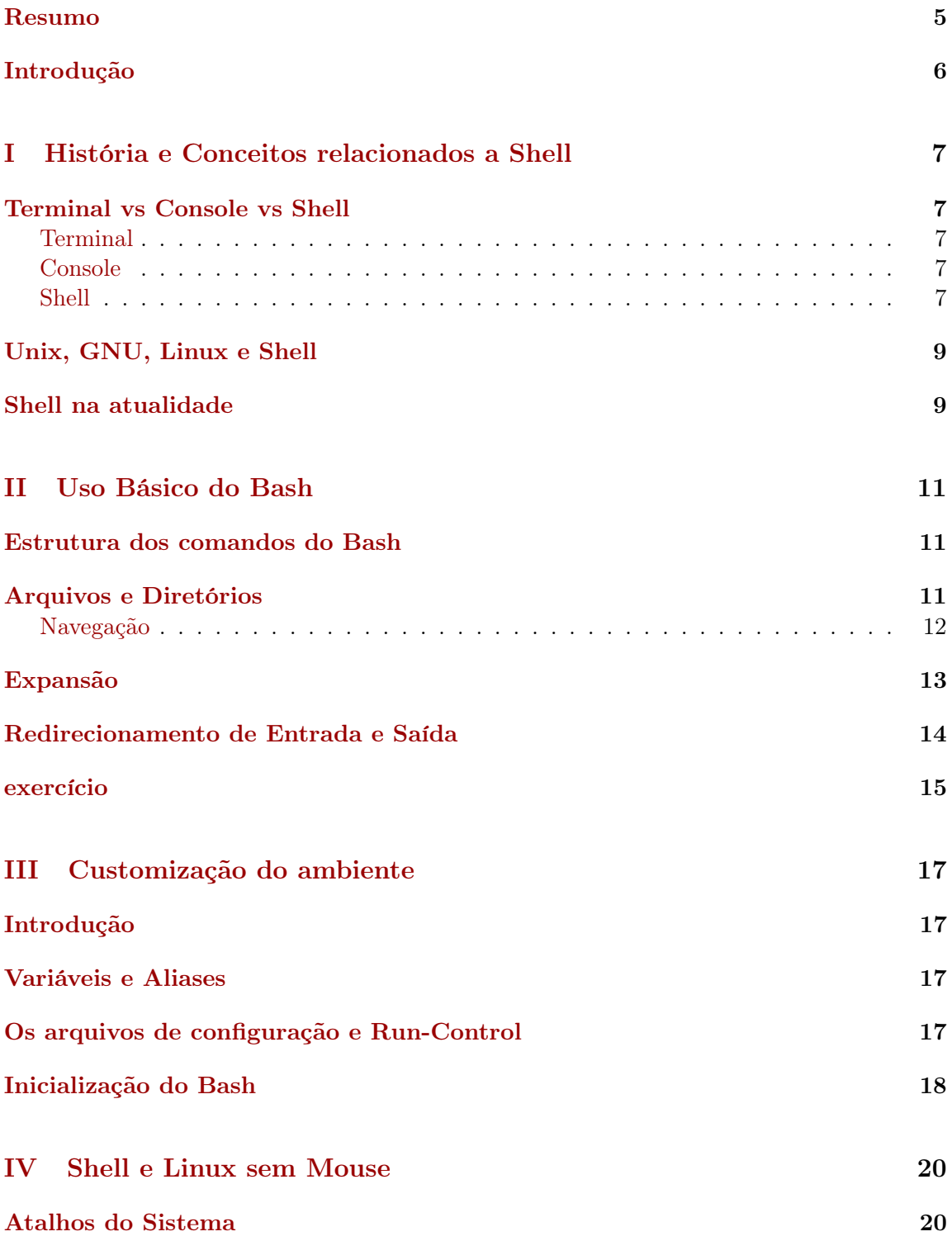

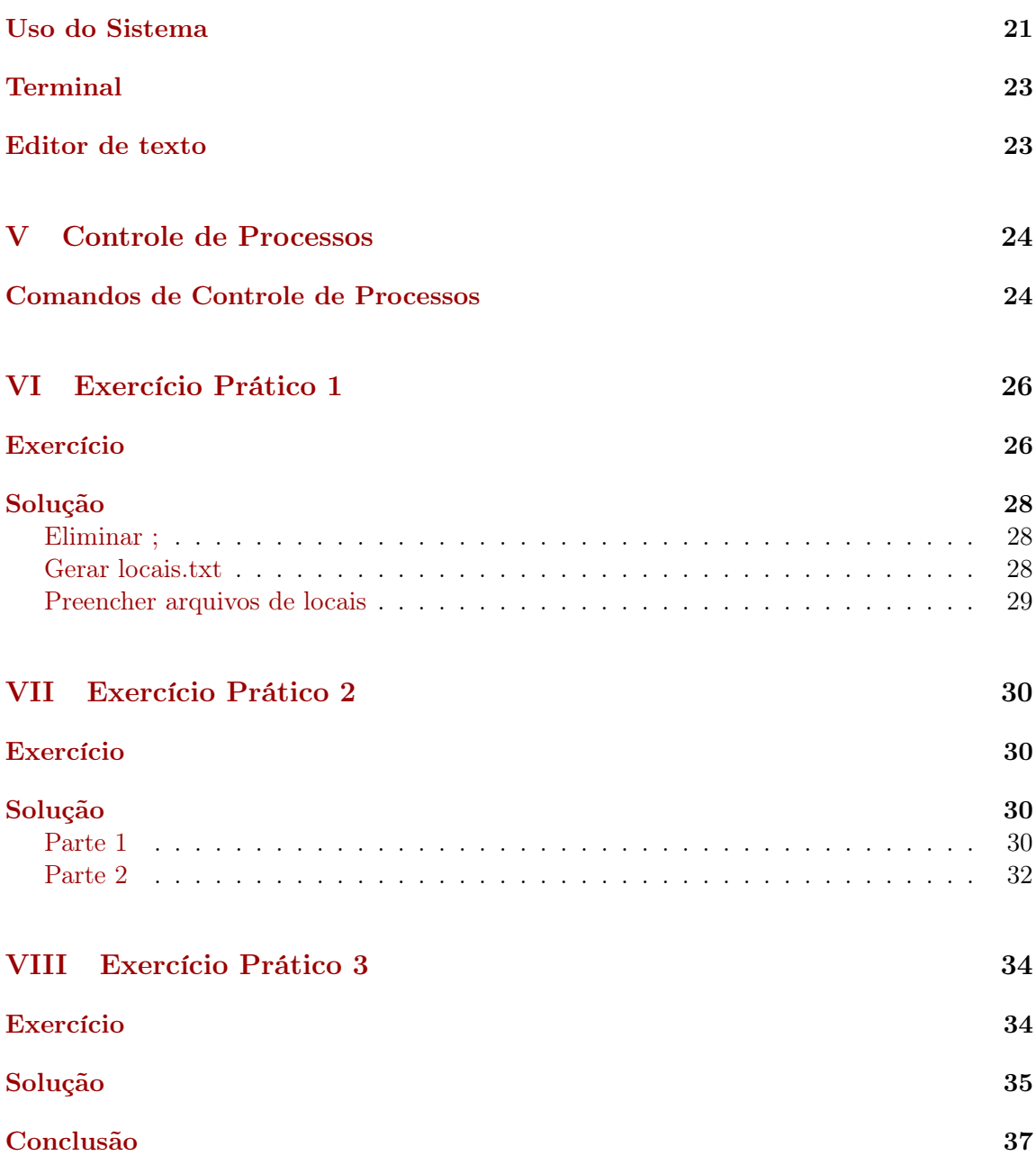

### Resumo

O Shell é uma interface eficiente de acesso aos serviços do kernel. Shells mais recentes permitem operações além da simples interpretação de comandos e facilitam o uso com funcionalidades que automatizam tarefas repetitivas, porém, o custo dessa facilidade é uma interface pouco intuitiva, por isso, esse material explica brevemente a história do desenvolvimento de alguns dos Shells mais relevantes, além da estrutura do bash e suas funcionalidades mais importantes como o sistema de arquivos e diretórios, pipelines, expansões e outras ferramentas de entradas e saídas que tornam o bash mais que um simples interpretador de comandos. Esse material não tem o intuito de ser um manual completo, mas sim um tutorial prático, dando ênfase apenas nos conceitos mais importantes do Bash.

### Introdução

Computadores são imprescindíveis em diversas áreas de aplicação, possuíndo formas específicas para cada tipo de aplicação. Para que os computadores sejam amplamente acessíveis, eles possuem uma quantidade imensa de interfaces para que um usuário sem nenhum conhecimento seja capaz de utilizar um computador. Uma interface, em ciência da computação, é a fronteira que define a forma de comunicação entre duas entidades. Ela pode ser entendida como uma abstração que estabelece a forma de interação da entidade com o mundo exterior, através da separação dos métodos de comunicação externa dos detalhes internos da operação [\[Wikipédia, 2018c\]](#page-37-0). Existem interfaces em vários níveis, como interfaces gráficas para que usuários básicos possam selecionar aplicações, ou interfaces das próprias aplicações que permitem que o usuário faça uso do computador através de abstrações. O Shell é uma interface entre o usuário e o sistema operacional (SO), usada para simplificar o uso desse, escondendo detalhes específicos de cada versão do SO. Diferente das interfaces citadas acima, o Shell é direcionado a um público menos abrangente e não possui um sistema de apontar e clicar (que é mais lento e repetitivo que uma interface textual). A intenção dessa interface não é de facilitar o aprendizado para usuários iniciantes, e sim de facilitar e otimizar as tarefas de usuários que utilizam constantemente o sistema. Por isso, é necessário (ou, ao menos, muito importante) o uso de um material como este para aprender a usar o Shell da maneira correta, eliminando a redigitação e aproveitando ao máximo os recursos oferecidos. Quando foi criado, o Shell era a interface padrão de acesso ao computador, e nessa época, os SOs apenas tratavam do gerenciamento de processos e da memória, sem incluir aplicações e interfaces adicionais, então, para o usuário (ou, para os operadores do mainframe) escolher um bom Shell era tão importante quanto escolher um SO. Com o avanço da tecnologia, a maneira de interagir com um computador mudou tanto que muitos usuários não precisam saber o que é um shell, a maioria dos usuários, nem precisam utilizar um shell. Considerando que há 30 anos atrás, os usuários só tinham acesso ao mainframe através de uma estação com teclado e monitor para utilizar os comandos do shell, é possível dizer que hoje, computador é algo completamente diferente. Porém, hoje em dia, ainda usamos os mesmos termos para definir partes do sistema que hoje funcionam de maneira diferente. por isso, antes de apresentar a história do Shell, é bom diferenciar conceitos que são facilmente confundidos.

# <span id="page-6-0"></span>Parte I História e Conceitos relacionados a Shell

Com o avanço da tecnologia, a maneira de interagir com um computador mudou tanto que muitos usuários não precisam saber o que é um shell, a maioria dos usuários, nem precisam utilizar um shell. Considerando que há 30 anos atrás, os usuários só tinham acesso ao mainframe através de uma estação com teclado e monitor para utilizar os comandos do shell, é possível dizer que hoje, computador é algo completamente diferente. Porém, hoje em dia, ainda usamos os mesmos termos para definir partes do sistema que hoje funcionam de maneira diferente. Então antes de apresentar a história do Shell, é bom diferenciar conceitos que são facilmente confundidos.

Terminal vs Console vs Shell

### <span id="page-6-1"></span>Terminal

Se você usa alguma distribuição UNIX, provavelmente já deve ter usado um terminal, mas certamente, não da mesma maneira que terminais eram utilizados antigamente. É fácil confundir e achar que o terminal está executando as operações, mas na verdade o terminal é apenas uma interface gráfica de um console. Pensando no terminal de antigamente é mais fácil entender que não é o terminal que executa os comandos. O terminal era algo físico, um ponto de acesso com meios de entrada e saída (teclado e monitor) para iteragir com a máquina, pois antes um computador era compartilhado por vários operadores. Atualmente, cada usuário trabalha em uma máquina diferente, e um terminal é a janela representada na figura 1.

#### Console

Então, terminal é um meio de acesso a um console, mas os comandos que você insere também não são do console, e sim do Shell, mas voltando ao console, não é necessário um terminal para acessar um console conforme a figura 2. Em um sistema linux, apertando "ctrl" + "alt" + "F1, F2, ..., F6" é possível acessar um dos consoles (F7 para sair). Hoje, isso também é conhecido como o modo texto do seu sistema operacional, pois é mais intuitivo que usar o termo console. Se um terminal era uma estação com tela e teclado, o console era a conexão física e digital entre o terminal e o mainframe. Então, Para cada sistema existe um console diferente, ligando cada sistema, a uma interface (geralmente, de texto), existem diferentes consoles que servem como interfaces para diferentes sistemas: BIOS, Boot Loader, init (processo incial do boot de sistemas unix). O console que está em uso quando você usa um terminal te da acesso ao Shell.

#### Shell

Shell possui esse nome pois ele funciona como uma casca separando o kernel do exterior. Sua função é servir de interface para acessar as funções do sistema operacional, tendo a vantagem de funcionar da mesma maneira em qualquer sistema operacional baseado em

<span id="page-7-0"></span>

|  |  |                                     | guigas@aegis:~                        |  |  |
|--|--|-------------------------------------|---------------------------------------|--|--|
|  |  | File Edit View Search Terminal Help |                                       |  |  |
|  |  |                                     | guigas@aegis:~\$ very complex command |  |  |
|  |  |                                     |                                       |  |  |
|  |  |                                     |                                       |  |  |
|  |  |                                     |                                       |  |  |
|  |  |                                     |                                       |  |  |
|  |  |                                     |                                       |  |  |
|  |  |                                     |                                       |  |  |
|  |  |                                     |                                       |  |  |
|  |  |                                     |                                       |  |  |
|  |  |                                     |                                       |  |  |
|  |  |                                     |                                       |  |  |
|  |  |                                     |                                       |  |  |
|  |  |                                     |                                       |  |  |
|  |  |                                     |                                       |  |  |

Figura 1: A figura mostra a interface gráfica de um terminal atual.

unix, escondendo detalhes específicos de cada SO. Portanto, os comandos que você insere no terminal, são comandos do Shell que você está utilizando, que, na maioria dos sistemas linux atualmente, é o Bash. Diferentes Shells possuem funcionalidades diferentes, possivelmente implementadas com comandos diferentes, essas funcionalidades incluem:

- Executar comandos.
- Manipulação de diretórios.
- Controle de processos (jobs).
- Expansões.
- Redirecionamento.
- pseudônimos (aliases).
- Histórico de comandos.

E muitas outras funcionalidades para facilitar, agilizar e automatizar as atividades realizadas.

Essas são algumas funcionalidades que estamos acostumados a utilizar hoje, mas nas primeiras versões de Shell, muitas delas não existiam.

<span id="page-8-0"></span>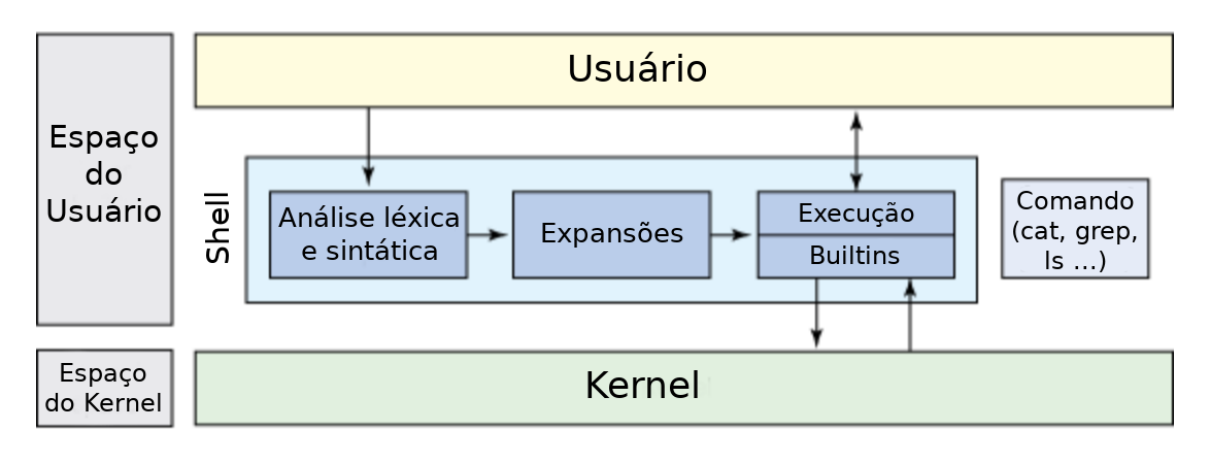

Figura 2: Relação entre Shell, Kernel e usuário. Traduzido de: Learning the bash Shell [\[Newham and Rosenblatt, 2005\]](#page-37-1)

### Unix, GNU, Linux e Shell

Em 1971, Ken Thompson desenvolveu o primeiro UNIX Shell, chamado de V6 Shell (foi criado no Unix versão 6), e suas funcionalidades muito básicas, ele permitia pipes e redirecionamentos, mas ele estava mais próximo de um interpretador de comandos, ao invés de scripts. Dessa necessidade surgem novos Shells, com novas funcionalidades. Em 1977 foi criado o Bourne Shell, com dois objetivos: Servir como um interpretador de comandos e rodar scripts. Além disso, o Bourne Shell acrescentou ferramentas de controle (até então "if" existia como uma extensão, mas não era implementado diretamente no Shell V6), loops e variáveis, facilitando o uso de comandos e a criação de scripts. A partir disso surgem muitos outros Shells, e todos seguiram essas funcionalidades. Os principais foram: C-Shell, com o objetivo de deixar os scripts mais parecidos com a linguagem C. Korn Shell, que adicionou novas funcionalidades ao mesmo tempo que manteve forte compatibilidade com o Bourne Shell, e por fim, o Bourne Again Shell (Bash), que além de manter a compatibilidade com o Bourne Shell, também implementou as funcionalidades do C-Shell e Korn shell, ele também continuou a evoluir com o tempo, porém, um dos grandes facilitadores para o Bash ser o mais usado dos 3 é o fato de ele ser um projeto Open Source do GNU.

O projeto GNU não trata apenas de criar uma versão open source do UNIX, mas sim de criar um ambiente onde sistemas abertos respeitam especificações e padrões, de modo que os usuários tivessem a liberdade para escolher, usar, distribuir e modificar software, e para isso é necessário que todo o sofware: Sistema operacional, drivers, programas fossem software livre. Para isso a criação do Bash foi necessária, e com o sucesso do [\[GNU, 2018b\]](#page-37-2), o Bash foi o Shell mais difundido.

#### Shell na atualidade

Ainda existem Shells sendo criados até hoje, geralmente adicionando funcionalidades para facilitar o uso das ferramentas já existentes no Bash, por exemplo, o Z shell (zsh) permite que usuário selecione o resultado das expansões de nomes de arquivos antes de executar o comando, além disso, quando o usuário digita parte de um caminho da árvore de diretórios,

o zsh deixa visível os arquivos e diretórios visíveis à partir do caminho digitado, assim, unindo a intuitividade da interface gráfica com a agilidade da interface textual.

A maior evolução de qualquer Unix Shell foi a ideia de transformar o shell em uma ferramenta para Scripts, e não apenas um interpretador de comandos, essa mudança surgiu no Bourne Shell, e é bem provável que, qualquer que seja o Shell mais comum no futuro, continue sendo algum derivado do Bourne Shell.

# <span id="page-10-0"></span>Parte II Uso Básico do Bash

Se você já precisou usar comandos do Bash para buscar partes específicas de um arquivo de texto, você sabe que muitas vezes é necessário usar mais de um comando, e simplesmente não é prático usar vários arquivos intermediários para chegar no seu resultado final.

### Estrutura dos comandos do Bash

<span id="page-10-1"></span>Uma linha de comando consiste de uma ou mais palavras, separadas por espaços. A primeira palavra é o próprio comando, podendo ser seguido de um ou mais parâmetros. Um tipo comum de parâmetros são as opções, geralmente na forma de um traço seguido de uma letra. Algumas opções têm seus próprios parâmetros. Para exemplificar, vamos usar um comando que ordena linhas, o "sort". Suponha que queremos ordenar as linhas de um arquivo chamado lista.txt e queremos uma ordenação numérica, para isso usamos o seguinte comando:

sort -n lista . txt

Neste caso, "sort" é o nome do comando, "-n" é a opção que indica ordenação numérica e "lista.txt" é o parâmetro, que nesse caso seleciona qual arquivo deve ser ordenado. Para saber quais opções e quantos parâmetros um comando pode ter, utilize o comando man, que também detalha o funcionamento do comando. Então, em caso de dúvidas sobre como usar algum comando, leia a man page. basta digitar:

<span id="page-10-2"></span>man comando # Troque " comando " pelo nome do comando a ser consultado

Neste caso, "man" é o comando e "comando" é o parâmetro para escolher qual man page (página do manual) deve ser consultada. Além disso, o conteúdo da linha à partir do " $\#$ " é lido como comentário e ignorado pelo interpretador de comandos.

### Arquivos e Diretórios

A seção anterior explica como usar qualquer comando, porém, o Bash não se tornou o Shell mais utilizado por ser um simples interpretador de comandos. Em sistema UNIX, o conceito de arquivo é bem amplo, não há nenhuma estrutura definida, o significado da sequência de bytes armazenada em um arquivo, é dependente de qual aplicação o utiliza. O nome do arquivo também não é definido. Todo tipo de padrão como headers, conteúdo e extensões(".txt, .mp3") são maneiras de organizar os arquivos. É possível separar os tipos de arquivos em 3:

- Arquivo de texto, que contém caracteres legíveis (ASCII [\[Wikipédia, 2018a\]](#page-37-3)).
- Arquivo executável, o conteúdo desse tipo de arquivo não são caracteres legíveis, então não é uma boa ideia abrir um arquivo como esse em um editor de texto.
- Diretório. Conhecidos pela abstração "pasta". São criados para guardar outros arquivos (qualquer tipo, até outros diretórios).

### Navegação

<span id="page-11-0"></span>Uma abstração importante dos sitemas UNIX é a árvore de diretórios. Mesmo que os dados não sejam armazenados dessa forma, diretórios possuem uma estrutura hierárquica, onde um diretório é o pai de todos os diretórios que ele contém. Diretórios são irmãos, se possuem o mesmo pai, além disso, diretórios possuem apenas um pai. O diretório raiz é chamado "root".

Para poder navegar pela árvore de diretórios e não precisar saber ou digitar o caminho completo de um arquivo, existe o conceito de diretório atual, assim, é possível se referir a arquivos tanto de maneira relativa a esse diretório quanto de maneira absoluta (partindo do root, para isso, o caminho deve começar com uma barra "/"). Os caminhos são compostos de diretórios separados por barra. Para que um caminho seja válido, os diretórios em sequência, devem possuir uma conexão na árvore de diretórios.

Além disso, todo diretório possui uma conexão ao diretório pai ".." e a si mesmo ".", assim, é possível acessar qualquer diretório, a partir de qualquer outro diretório, porém, caso o diretório corrente seja um diretório profundo de um ramo da árvore, pode ser mais rápido acessar o diretório desejado pelo seu caminho absoluto, partindo da raiz, ao invés de retornar vários diretórios usando "..".

Além da árvore de diretórios e do diretório atual, no UNIX, cada usuário possui um diretório "home", esse diretório serve para separar os arquivos do sistema, executáveis de programas, e outros arquivos, dos diretórios pessoais do usuário. Convenientemente, um usuário logado possui um atalho para a sua home, sendo assim, ele sempre pode se referenciar a sua home com o caractere TIL  $(\alpha)$ . Exemplos:

```
/ home / usuario / Documentos
../../ media / dispositivo
~/ Downloads
```
<span id="page-11-1"></span>Os comandos da tabela [1](#page-11-1) são os mais usados para navegação na árvore de diretórios:

| Nome do comando | Função                            |
|-----------------|-----------------------------------|
| pwd             | Retorna o diretório atual         |
| ls              | Lista os arquivos de um diretório |
| сd              | Muda o diretório atual            |
| mkdir           | Cria um novo diretório            |

Tabela 1: Comandos de navegação

O comando ls pode ser usado no diretório atual ao omitir o parâmetro de localização, existem opcionais para mostrar metadados e incluir arquivos ocultos (arquivo cujo nome começa com ponto "."). O comando cd aceita tanto caminho absoluto quando caminho relativo. Ao omitir o parâmetro de localização, assume-se o diretório home. Mais detalhes sobre as opções e parâmetros dos comandos podem ser encontrados nas man pages. O mesmo vale para os comandos apresentados até o fim desse material. É indicado que o leitor teste o que é apresentado nesse material, lendo as man pages e testando opções dos comandos.

Dica: Utilize o auto-complete para evitar digitação desnecessária! TAB para completar quando há apenas uma opção possível e TAB duas vezes para mostras as opções possíveis, tanto para completar comandos quanto para nomes de arquivos e diretórios existentes e acessíveis no caminho digitado (na verdade, os comandos também são arquivos, os comandos do Bash ficam no diretório /bin).

### Expansão

A seção anterior detalha como navegar na árvore de diretórios, porém, muitas vezes não mantemos um mapa mental completo da árvore e nesse caso a 287, navegação, mesmo com auto-complete ainda é muito precária. Esse é um dos usos dos caracteres coringas, ou, "meta-caracteres".

O asterísco (\*) substitui qualquer sequência de caracteres e o ponto de interrogação (?) substitui um único caractere. Então, suponha que em seu diretório atual, existem os seguintes arquivos: b16c8a16.txt, b4c4a32.txt e b128c2a8.txt, suponha também uma infinidade de arquivos com nomes variados de modo que ls não é a forma mais rápida de identificar arquivos. Com o asterísco, é possível selecionar um arquivo sabendo apenas parte de seu nome, por exemplo, o comando "ls b16\*" retornaria apenas o arquivo b16c4a32.txt (caso nenhum outro arquivo do diretório corrente comece com b16). O comando "ls b1?c" retorna apenas o arquivo b16c8a16.txt. Usando um "\*" no lugar do "?", o comando retornaria tanto o arquivo "b16c8a16.txt" quanto o "b128c2a8.txt".

Suponha agora que você quer imprimir o conteúdo de todos os arquivos que acabam em ".txt". O comando cat imprime o conteúdo de um arquivo na tela. Caso o usuário não saiba o nome de todos os arquivos (ou apenas não queira digitar todos), mesmo que sejam muitos arquivos, ainda é possível realizar essa tarefa apenas com o seguinte comando:

**cat** \*. txt

Com os comandos mv (mover) e cp (copiar) é possível realizar rapidamente tarefas bem comuns de gestão de arquivos. É indicado que o leitor crie um diretório para testar comandos com "\*" e "?", em especial com o comando rm (remover). Cuidado com o uso de ".\*", lembre dos diretórios . e .. antes de executar comandos destrutivos.

Com o uso dos colchetes ("[" e "]") é possível criar coringas mais específicos para a expansão de caminhos, por exemplo, a expansão \*.[abc] funciona para todos os 3 casos: "\*.a", "\*.b" e "\*.c". A tabela [2](#page-13-1) possui mais exemplos de expansão, lembre que a expansão de colchetes corresponde a um único carectere:

Expansão de caminhos é o primeiro passo para fazer scripts em Bash, com eles é possível realizar ações para várias entradas, de uma só vez. Porém, nem todo parâmetro é um nome de arquivo ou diretório, para isso existe a expansão de chaves ("{" e "}"), que permite a expansão para um conjunto de strings, separadas por ",". Apesar de funcionar de maneira parecida, nesse tipo de expansão, não há a necessidade de corresponder com nomes de arquivos existentes. A tabela [3](#page-13-0) contém exemplos de uso da expansão de chaves:

Se necessário, consulte as man pages dos comandos echo e touch. Com a expansão de

<span id="page-13-1"></span>

| Expansão   | corresponde à                                                        |
|------------|----------------------------------------------------------------------|
| $[b-e,:!]$ | Qualquer letra minúscula de "b" a "e", ".", ";" e "!"                |
| $[!b-e]$   | Qualquer dígito, exceto letras minúsculas de "b" a "e"               |
| $[A-Z0-9]$ | Qualquer letra maiúscula de "A" a "Z" e qualquer número de um dígito |
| $[a-df-i]$ | a, b, c, d, f, g, h, i                                               |
| [abc-]     | "a", "b", "c", ou "-"                                                |

Tabela 2: Expansão de caminhos

<span id="page-13-0"></span>

| Expansão                       | Resultado                                                                                                    |  |  |
|--------------------------------|----------------------------------------------------------------------------------------------------|--|--|
| cat func. $\{c,h\}$            | conteúdo dos arquivos funtos funtos habilidades e a contrar e funtos e antigados e a contrar e a contrar e a c |  |  |
| ls rec $0\{14\}$ .mp3          | $rec01mp3$ $rec02mp3$ $rec03mp3$ $rec04mp3$                                                                    |  |  |
| touch $201\{57\}/ex\{14\}.txt$ | cria ex1.txt, ex2.txt, ex3.txt e ex4.txt                                                                       |  |  |
|                                | nos diretórios 2015, 2016 e 2017                                                                               |  |  |
| echo turma ${A.D}$             | turmaA turmaB turmaC turma D                                                                                   |  |  |
| echo turma ${A.G.2}$           | turmaA turmaC turmaE turma G                                                                                   |  |  |

Tabela 3: Expansão de chaves

chaves é possível expandir caminhos que não existem, então dependendo do caso você pode obter respostas de erro do comando utilizado.

As mensagens de erro dos comandos do Bash são bem intuitivas, antes de ir ao google, leia a mensagem de erro, e se necessário a man page. Para os casos comuns, isso basta.

Em caso de dúvidas nos resultados das expansões, use o comando echo para conferir se a expansão gera o resultado esperado, antes de usar a expansão em comandos que podem estragar ou mover arquivos importantes. Lembre-se da diferença entre a expansão de chaves da expanção de colchetes.

### Redirecionamento de Entrada e Saída

Os redirecionamentos são o próximo passo da evolução de comandos para scripts. As expansões são muito úteis, mas nem tudo pode ser resolvido com apenas um comando. Uma ótima abstração para entender a funcionalidade do redirecionamento no Bash é pensar nos comandos como filtros. Um comando recebe uma entrada e produz uma saída, até esse ponto do material a entrada era sempre lida pelo teclado (stdin - Standard Input) e imprimidas na tela (stdout - Standard Output), porém, se é possível usar comandos como filtros, podemos redirecionar a saída de um comando para a entrada de outro, e assim, combinar vários comandos para obter a saída desejada, com uma estrutura parecida com essa:

entrada -> Filtro1 -> Filtro2 -> ... -> FiltroN -> saída

A notação para redirecionamento de entrada é "<" e, ">" para saída. Então, o seguinte exemplo redireciona a saída do comando cat para o arquivo teste.txt:

**cat** texto . txt > teste . txt

Também é possível redirecionar a entrada de um comando. Suponha um programa que lê na entrada padrão. Caso hajam muitas entradas de teste ou caso a entrada seja muito grande. É possível redirecionar um arquivo como entrada dessa forma:

./ programa < entrada1 . txt

Observação: "./" é a maneira de executar um arquivo executável (tente "./ls" no diretório "/bin").

A última ferramente para usar programas e comandos como filtros, como exemplificado anteriormente é o pipeline (|). O pipeline elimina a necessidade de arquivos intermediários e liga diretamente a saída de um programa à entrada de outro conforme o exemplo:

<span id="page-14-0"></span>ls / dev | grep std | tee file1 . txt file2 . txt file3 . txt

O resultado desse comando imprime 3 linhas, cada uma contendo um nome de arquivo: "stdin", "stdout" e "stderr". O terceiro ainda não foi apresentado nesse material. stderr é, por convenção, o local para imprimir warnings e erros dos programas, como um log. O comando ls lista os arquivos existentes no diretório /dev. O comando grep seleciona apenas as linhas do resultado que contém a substring "std"passada como parâmetro. O comando tee redireciona a entrada para todos os arquivos passados como parâmetro e para o stdout.

Um uso comum do pipeline é filtrar diferentes dados dos nomes de arquivos partindo do comando ls, ou do conteúdo desses, partindo do comando cat, e utilizar os comandos grep, cut e tr, respectivamente para filtrar linhas específicas, filtrar seções de uma linha e substituir caracteres, e, ao final é possível redirecionar a saída para um arquivo. Também é possível trocar os 3 últimos comandos por editores/processadores de texto com o sed e awk, que são capazes de identificar padrões, filtrar linhas e colunas, realizar substituições e executar uma série de comandos para cada linha da entrada.

### exercício

1. Utilizando apenas um comando mkdir e expansão de chaves, crie os 7 diretórios com os seguintes nomes: 3 diretórios para "turmaAP", "turmaREP" e "turmaFN", 3 diretórios para "turmaA", "turmaB" e "turmaC" e 1 diretório "alunos". Dentro de um diretório seguro para testes.

Resposta:

```
mkdir turma {{ A .. C } ,{ AP , REP , FN }} alunos
```
2. Dentro do diretório alunos, crie arquivos de nome de alunos no formato aluCnotaN para cada curso C entre: BCC, IBM, TADS e OUTRO e para cada nota N entre 0 a 10 e NULL. Exemplo de arquivo: aluBCCnotaNULL

Resposta:

touch alunos / alu { BCC , IBM , TADS , OUTRO } nota {{0..10} , NULL }

3. Copie os arquivos do diretório alunos para o diretório correspondente de acordo com a tabela [4:](#page-15-0)

<span id="page-15-0"></span>

| Exercício | Arquivos                                     | Copiar para |
|-----------|----------------------------------------------|-------------|
| 3.1       | Alunos de BCC com nota diferente de NULL     | turmaA      |
| 3.2       | Alunos de IBM com nota diferente de NULL     | turmaB      |
| 3.3       | Alunos de TADS com nota diferente de NULL    | turnaC      |
| 3.4       | Alunos de BCC, IBM e TADS com nota de 0 a 3  | turmaREP    |
| 3.5       | Alunos de BCC, IBM e TADS com nota de 4 a 6  | turmaFN     |
| 3.6       | Alunos de BCC, IBM e TADS com nota de 7 a 10 | turmaAP     |

Tabela 4: Relação de arquivos e destinos

Resposta:

```
cp alunos / aluBCCnota [! A - Z ]* turmaA /
cp alunos / aluIBMnota [! A - Z ]* turmaB /
cp alunos / aluTADSnota [! A - Z ]* turmaC /
cp alunos / alu { BCC , IBM , TADS } nota [0 -3] turmaREP /
cp alunos / alu { BCC , IBM , TADS } nota [4 -6] turmaFN /
cp alunos / alu { BCC , IBM , TADS } nota {7..10} turmaAP /
```
As ferramentas do Bash apresentadas nesse material, juntamente com estruturas de controle (if e for) e variáveis, permitem que sejam criados scripts que interagem dinamicamente com os dados sem excesso de digitação e trabalho por parte do usuário. Para que esse conteúdo seja entendido pelo leitor é ideal que os conhecimentos sejam aplicados na prática. Para isso, são indicados os materiais do professor Roberto Hexsel [\[Hexsel, 2018c,](#page-37-4) [Hexsel, 2018b\]](#page-37-5), além de serem bem explicativos, possuem vários exemplos, explicam novos comandos e possuem alguns exercícios para praticar.

# <span id="page-16-0"></span>Parte III Customização do ambiente

A seção seguinte explica os métodos de customização do Shell, sem a intenção de listar e detalhar as opções, porém, bibliografias para consulta das opções serão indicadas. Alguns desses métodos são utilizados por outras aplicações como editores de texto.

### Introdução

<span id="page-16-1"></span>As duas principais maneiras de customização do bash são opções e variáveis de ambiente, algumas opções são definidas com o comando set, outras com o comando shopt (shell options), e as variáveis de ambiente são variáveis definidas sempre que o bash inicia a execução. Opções e variáveis podem ser alteradas pelo usuário a qualquer momento, mas, para que não seja necessário configurar o bash toda vez ao abrir um bash, elas podem ser definidas nos arquivos: .bash\_profile e .bashrc. Para explicar o funcionamento desses arquivos, antes é necessário definir as variáveis do Bash.

### Variáveis e Aliases

Para auxiliar os scripts no Bash, variáveis servem para guardar qualquer tipo de valor, incluíndo retorno de programas<sup>[1](#page-16-3)</sup>. A sintaxe para definir variáveis é: **nome=valor**, sem espaços antes ou após o "=", e se o valor contém um ou mais espaços, o valor deve estar entre aspas<sup>[2](#page-16-4)</sup>. Para obter o valor de uma variável, a sintaxe é **\$nome**.

De maneira similar é possível definir aliases, para encurtar comandos muito usados que são difíceis de digitar. Por exemplo, é possível definir que o comando **pr \* | lpr** será executado ao digitar **pa**, usando o comando: **alias pa=''pr \* | lpr''**. É importante ressaltar que aliases podem ser usados apenas no início de um comando, e apesar de existirem outras formas de contornar os problemas gerados por essa limitação, nas próximas partes desse material, serão apresentadas as funções, que permitem mais flexibilidade que os aliases.

### Os arquivos de configuração e Run-Control

Existem dois arquivos para customizar o shell, o primeiro deles é o .profile, situado no diretório home de cada usuário, geralmente usado para definir variáveis de ambiente e opções, como definições padrão e escolhas de método de funcionamento do bash. Uma lista de variáveis pode ser encontrada, digitando:

<span id="page-16-2"></span>**compgen** -v | **while read** line ; **do echo** \ \$line =\ \$ {! line }; **done**

<span id="page-16-3"></span><sup>1</sup>Para atribuir o retorno da execução de um programa em uma variável, deve-se englobar a execução no seguinte formato: variavel=\$(execução)

<span id="page-16-4"></span><sup>&</sup>lt;sup>2</sup>Aspas simples para o valor literal da string e aspas duplas para realizar expansões e traduzir valores de variáveis dentro do conteúdo

O comando while está sendo utilizado apenas para imprimir conteúdos de variáveis que contém mais de uma linha. Mais detalhes sobre o comando while serão tratados nas próximas partes desse material. A lista de opções pode ser encontrada no manual de referencia do bash[\[GNU, 2018a\]](#page-37-6), nas seções 4.3.1 e 4.3.2. Existem muitas opções e variáveis de ambiente, por isso, é mais produtivo que o leitor procure por elas de acordo com a necessidade de alguma configuração específica. Esse não é o caso para a variável \$PATH, pois algumas aplicações exigem que o usuário altere seu conteúdo, essa variável contém os caminhos dos arquivos executáveis, então se você quer tornar executáveis acessíveis sem a necessidade de referenciar o caminho até o executável, é indicado criar um diretório para esses executáveis, e adicionar o caminho desse diretório à variável \$PATH. Para adicionar um caminho à variável PATH sem sobrescrever seu conteúdo, atribua **PATH=\$PATH'':/home/caminho/do/diretorio''**.

Outro arquivo de customização do bash é o .bashrc, também situado na home do usuário. Esse arquivo geralmente contém definições de preferências pessoais, como mudar o prompt, ou mudar as cores além da definição de aliases. O .bashrc é um arquivo de run-control, usados por diversas aplicações como um arquivo de declarações e comandos, associados ao programa que o interpreta na inicialização<sup>[3](#page-17-0)</sup>. O processo de inicialização, que inclui como o bash interpreta as definições desses dois arquivos é detalhada na seção seguinte.

O conteúdo dos dois arquivos de configuração é apenas uma convenção de boa prática para facilitar a identificação dessas configurações. Idealmente as alterações devem ser seguidas de comentários. Como dito antes, esse material não descreve cada opção de configuração, isso porque são tantas opções que dificilmente o leitor lembraria de cada detalhe quando seu uso fosse necessário, o mesmo acontece para para os arquivos de configuração, caso seja necessário retornar à configuração, um comentário relembrando a necessidade de cada linha é muito bem vindo.

Ainda existe o arquivo .bash\_logout para as definições e principalmente execução de scripts que são executados ao encerrar a execução do Bash.

### Inicialização do Bash

Para reforçar, um shell interativo é aberto ao shell através de um terminal, e quando o acesso ao shell exige um login e senha, como no acesso através do modo texto ou ssh, esse é chamado de login shell.

Ao iniciar um login shell, após a autenticação, o shell executa o script /etc/profile, que inicializa variáveis necessárias e executa os scripts (\*.sh) do diretório profile.d. Qualquer alteração nesse procedimento deve ser incluída como um script nesse diretório, para que alterações no /etc/profile não sejam sobrescritas em alguma atualização do sistema. Por fim, o perfil pessoal do usuário, que, devido à retro-compatibilidade do bash, pode possuir diferentes nomes, será executado. A ordem de prioridade entre os arquivos de perfil de

<span id="page-17-0"></span><sup>3</sup>Geralmente sistemas possuem um arquivo de run control com definições compartilhadas para todos os usuários, e outro, na home de cada usuário, para definições pessoais

usuário, da maior para a menor, é:

- .bash\_profile
- bash login
- .profile

Sendo que apenas o arquivo encontrado de maior prioridade será executado.

Ao final da execução do perfil do usuário, o arquivo .bashrc é executado (lembre-se de manter essa definição, ao editar seu profile), também contendo definições específicas do usuário. Em alguns sistemas, também é executado o .bashrc compartilhado a todos os usuários.

Para a inicialização de um Shell interativo o processo é mais simples: Os arquivos bashrc são executados (o arquivo para todos os usuários e o específico do usuário que abriu o bash), mesmo que essa execução não seja especificada no .profile, pois a execução do bashrc é realizada diretamente pelo shell interativo.

Como esperado, o bash não possui um menu gráfico com botões e opções de configuração, ao invés disso, o usuário pode configurar o bash através de variáveis pré-definidas e opções (set e shopt). Para que não seja necessário configurar o bash toda vez que o bash é inicializado, existem os arquivos de perfil e o run control .bashrc. Pela maneira que esses arquivos são executados, suas alterações não serão refletidas em shells iniciados antes da alteração.

O uso de arquivos run control não é exclusivo do bash e se encontra até em editores de texto como o Vim, a lista de opções de configuração do vim podem ser encontradas no manual de referência do vim [\[vim, 2018\]](#page-37-7). O escopo desse material é apenas de informar os meios de configuração e o funcionamento do sistema de configuração. É ideal que o leitor se acostume com o fluxo de encontrar uma necessidade e buscar uma configuração para atender essa necessidade.

# <span id="page-19-0"></span>Parte IV Shell e Linux sem Mouse

Esta seção mostra alguns atalhos específicos de aplicações, especialmente do linux mint, porém, muitas ações realizadas por atalhos funcionam da mesma forma com outro atalho em aplicações similares, mesmo em outras distribuições do linux ou em outros sistemas operacionais.

O uso do shell para realizar atividades repetitivas (ou com algum padrão definido) se provou ser bem mais eficiente que o sistema de apontar e clicar, usado como método principal de entrada de comandos na maioria das interfaces mais usadas atualmente. Apesar do mouse ser muito simples e intuitivo de usar, é comum que usuários mais experientes busquem modos mais rápidos de realizar as mesmas ações. Felizmente, é possível identificar padrões nos principais atalhos do teclado em diferentes interfaces. Muitas interfaces usam o mesmo atalho para ações similares, independente do sistema, e algumas vezes é possível inferir um comando pela inicial da ação a ser realizada.

### Atalhos do Sistema

<span id="page-19-1"></span>Esse material se limita a focar no Linux Mint, mais especificamente com o ambiente Cinnamon, pois é uma distribuição extremamente fácil de usar para usuário iniciantes e é a distribuição mais acessível para calouros dos cursos de Informática Biomédica e Ciência da Computação na UFPR. Os atalhos mais importantes do sistema para usuário do shell são atalhos de manipulação de janelas, pois a maneira mais eficiente de usar o shell, geralmente é usando mais de um shell ao mesmo tempo. Os atalhos da tabela [5](#page-20-0) são os principais atalhos do Linux Mint, com ambiente desktop Cinnamon:

<span id="page-20-0"></span>

| Combinação de teclas | Função                                                                                    |
|----------------------|-------------------------------------------------------------------------------------------|
| super seta           | Expande ou encolhe a janela atual para a direção inserida                                 |
| super d              | Alterna entre a área de trabalho e as janelas abertas                                     |
| alt F4               | Fecha a janela atual                                                                      |
| alt tab              | Alterna entre as janelas abertas, começando da janela atual<br>até a janela menos recente |
| alt shift            | Alterna entre as janelas abertas, na ordem inversa                                        |
| ctrl alt backspace   | Fazer log off no sistema                                                                  |
| ctrl d               | Equivalente ao comando exit, no shell.                                                    |
| ctrl alt t           | Abre um terminal                                                                          |

Tabela 5: A tabela mostra a combinação das teclas, suas respectivas funções e interfaces onde podem ser utilizados

É importante notar que a criação de atalhos de teclado padrão geralmente é originada usando a inicial da palavra (em inglês) que descreve a função do atalho, por exemplo, em editores de texto, as funções de Negrito, Itálico e Sublinhado, se originam das palavras bold, italic e underline, e portanto seus atalhos são, respectivamente ctrl b, ctrl i e ctrl u. Em alguns editores, quando usados em português, existem dois atalhos para negrito, ctrl b e ctrl n, para servir tanto aos usuários que já usam editores que possuem esse padrão, quanto para usuário que tentam inferir o atalho pelo nome da funcionalidade em português.

Nem sempre é possível inferir o atalho pelo nome, isso porque sua origem é legado de programas antigos que criaram o padrão que é usado atualmente, ou porque já existe uma funcionalidade mais básica que ocupa esse atalho. Nesse caso é possível buscar atalhos com funções similares de outras aplicações e interfaces ou ler o menu de ajuda / manual, ou mesmo pesquisando na internet.

### Uso do Sistema

Um fluxo de trabalho comum é abrir uma aplicação e carregar um arquivo através dos menus dessa aplicação. O Linux Mint possui uma maneira rápida de realizar a primeira tarefa sem o uso do mouse. Apertando o botão super, o menu de aplicações se sobrepõe à tela e permite ao usuário digitar o nomes de aplicações, menus do sistema e os principais diretórios da home do usuário. Dessa maneira, é possível abrir aplicações apenas com o teclado. Além disso, é possível navegar pela maioria dos menus do sistema usando as setas, "tab" / "ctrl tab" ("shift tab" / "ctrl shift tab" para mover na ordem reversa) e outros atalhos utilizados na maioria das interfaces gráficas. Por exemplo, a interface gráfica do navegador de arquivos do sistema pode ser utilizado completamente pelo teclado. Usando as setas para selecionar arquivos, "enter" para abrir arquivos ou avançar para um diretório, "backspace" para retornar ao diretório pai, "ctrl a" para selecionar todos os arquivos e diretórios, segurar

"shift" para realizar uma seleção de multiplos arquivos em sequência e "ctrl w" para fechar. Dessa forma, mesmo quando interfaces exigem que o usuário busque um arquivo através do navegador de arquivos, o mouse não é necessário. Outras interfaces gráficas possuem sistemas de navegação parecido, e muitas vezes, as opções do menu possuem um atalho atribuído, de modo que os usuários que usam o mouse possam se acostumar com os atalhos das opções que utilizam.

<span id="page-21-0"></span>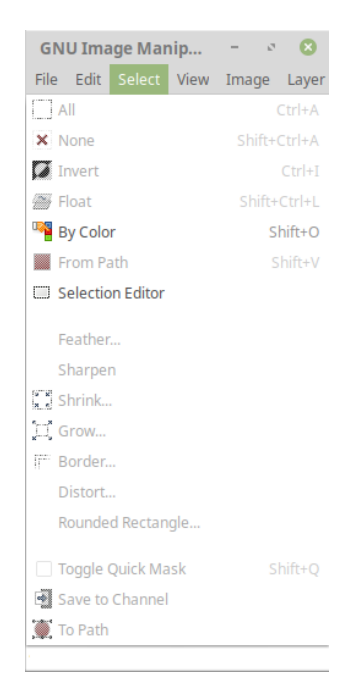

Figura 3: A figura mostra um exemplo de atalhos referentes às opções de menu.

Outro fluxo de uso comum é buscar um arquivo pelo navegador de diretórios do sistema e abrir o arquivo desejado diretamente com a aplicação escolhida. Isso pode ser feito de maneira mais rápida com o shell, aplicações comuns podem ser iniciadas pelo shell com seus comandos, por exemplo, o comando vlc Downloads/Music abre o programa vlc, com as músicas do diretório (e dos diretórios filhos de) Downloads/Music. Adicionando o caracter "&", o comando executa no background, sendo possível continuar usando o mesmo shell. Se necessário, é possível redirecionar a saída desse comando para /dev/null para ignorar algumas mensagens que o comando pode retornar durante a execução. Para encontrar arquivos, é possível usar o comando find, passando o diretório de partida e uma expressão regular, ou mesmo utilizar das expansões do bash. Caso o usuário não conheça o comando para abrir o arquivo desejado, é possível usar o comando gnome-open para abrir o arquivo com uma aplicação inferida através da extensão ou cabeçalhos do arquivo. Devido à existência de outros comandos começados em "gnome-" é recomendada a criação de um alias para esse comando.

### **TERMINAL**

O Shell possui muitas maneiras de facilitar e agilizar tarefas e o sistema possui seus próprios atalhos de navegação entre janelas, mas ainda existem atalhos implementados pelo terminal, a interface gráfica do shell. Como é comum utilizar mais de um shell simultaneamente, o próprio terminal possui a funcionalidade de abrir abas, com o atalho "ctrl shift t". Para alternar entre as abas existentes é possível usar os atalhos "ctrl page up" e "ctrl page down" para, respectivamente, mudar para a próxima aba, ou para a aba anterior. Também é possível navegar pelas abas usando com "alt num", trocando "num" pelo número da aba desejada.

É ideal que o usuário busque conhecer os atalhos disponíveis sempre que realizar alguma ação demorada que poderia ser encurtada. A maioria das aplicações possuem atalhos em comum e muitas ainda permitem a criação ou alteração de atalhos. Diferente do mouse, o uso do sistema apenas com o teclado não é tão intuitivo, porém, com um pouco de aprendizado e prática, ele é muito mais rápido e exige menos esforço. A maior fonte de perda de tempo dos usuários iniciantes é edição de código fonte, as formas de agilizar a edição vão muito além do autocomplete oferecido pela maioria dos editores de texto de interface gráfica.

### Editor de texto

O vim é um editor de texto para usuários de shell, em outras palavras, um editor que não possui uma interface gráfica e menus, porém, com atalhos, comandos e opções que permitem ao usuário configurar o ambiente e preferências além da edição de texto de forma eficiente. Assim como o bash, o vim não é intuitivo para usuários iniciantes, para isso, é recomendado um tutorial interativo [\[openvim, 2018\]](#page-37-8). Além disso, o vim é configurável com um arquivo run command .vimrc, e os comandos de configuração também podem ser inseridos durante a execução.

# <span id="page-23-0"></span>Parte V Controle de Processos

Ao executar algum comando<sup>[1](#page-23-2)</sup> no bash, um processo é iniciado em primeiro plano (foreground), interrompendo a execução do bash e podendo ler a entrada do teclado. É possível iniciar um processo (job) no background pelo bash, inserindo o caractere "&" ao final da linha de comando. Quando o bash cria um job em segundo plano, ele imprime uma linha contando o número de sequência do job e o process id do último processo do pipeline.

Para facilitar o gerenciamento dos processos, o bash mantém o registro de um job atual(último job interrompido em foreground ou último processo iniciado em background) e um job anterior

### Comandos de Controle de Processos

<span id="page-23-1"></span>Com o comando "ctrl" "z" na maioria dos terminais, o processo em primeiro plano é interrompido, liberando a leitura do teclado de volta ao bash. O comando **fg** serve para executar um job em primeiro plano e o comando **bg** para executar um job em segundo plano. O comando "jobs" lista os jobs ativos. Ao finalizar um job em segundo plano, o bash imprime uma linha contendo o número de sequência do job e o comando com o qual ele foi invocado (para não interromper alguma execução em primeiro plano, essa impressão aguarda até que outra impressão seja realizada pelo bash).

Os comandos "fg" e "bg" pressupõe o job atual quando não é passado nenhum parâmetro, mas é possível utilizar esses comandos em outros jobs com um jobspec. Um jobspec é uma referência a um job, ele começa com o caractere "%" seguido do número de sequência do job, ou seguido do comando de invocação do job e é possível utilizar o caractere ? para utilizar uma substring do comando de invocação do job.  $\%$  + é usado para se referir ao job atual e  $\%$ - para o *job* anterior. Exemplos:

**fg** %5 **bg** % vim **fg** %? vi **fg** % -

Também é possível enviar um sinal a um job com o comando kill. O comando kill recebe o tipo de sinal enviado como opção e o um jobspec ou process id como parâmetro. Uma lista completa de sinais pode ser obtida com o comando **kill -l**. O sinal mais comum é o SIGKILL (9), que força o encerramento da execução.

O manual do bash [\[GNU, 2018a\]](#page-37-6) explica em detalhes o funcionameto do controle de processos do bash na seção 7.1 e na seção 7.2 detalha o funcionamento de comandos de controle de processos. A seção 12 do manual Shell Scripting [\[Whittal, 2018\]](#page-37-9) apresenta o funcionamento de vários sinais utilizados no comandos kill com exemplos de uso e exercícios, além de mostrar como tratar de forma diferenciada os sinais recebidos em um script(traps).

<span id="page-23-2"></span><sup>1</sup>Vários comandos com pipelines e redirecionamentos são agrupados no mesmo processo

O comando kill permite o envio de sinais para todos os processos em execução na máquina, incluíndo os que não são jobs do shell em uso, através do process id. Uma maneira de buscar os processos em execução é o comando **ps aux**. O comando **ps** retorna uma lista com todos os processos em execução, aux são os 3 argumentos que servem para, respectivamente, exibir processos de todos os usuários, exibir o nome do usuário responsável pelo processo, e exibir processos que não foram executados pelo bash em que o ps. É possível exibir a árvore de processos com o comando ps usando o argumento f, ou para imprimir a árvore de uma forma mais legível, com o comando pstree. Isso pode ser útil para descobrir quais processos serão terminados ao finalizar um processo.

A lista de processos e seus ids, além de outras informações é exibida com mais detalhes com o comando **top**, ou **htop**, sendo o segundo uma lista interativa, permitindo ao usuário filtrar, buscar, ordenar e até mesmo enviar sinais aos processos listados além de outras funções.

Uma ferramenta que pode ser útil no uso diário é o comando **fuser**[2](#page-24-0) , ele exibe os processos que fazem uso de algum arquivo ou diretório passado por argumento. Dessa forma, quando o usuário é impedido de apagar ou mover algum arquivo, ele pode encontrar os processos que podem estar causando o impedimento e terminar os processos<sup>[3](#page-24-1)</sup>.

Também é possível iniciar um processo e deixar que ele execute mesmo após o logout do usuário responsável com o comando **nohup**. Com esse comando (e utilizando redirecionamento de entrada e saída), é possível executar operações longas permitindo que outros usuário utilizem o computador.

Controle de processos é essencial para administradores de sistemas, mesmo assim, ainda é muito útil para um usuário comum. Muitos comandos mostrados possuem utilidades não citadas nesse material, para saber mais detalhes, utilize as páginas man.

<span id="page-24-0"></span> $2A$  opção -v é necessária para que sejam listados os comandos dos processos

<span id="page-24-1"></span><sup>&</sup>lt;sup>3</sup>Cuidado ao finalizar processos em estado de gravação de dados, essa ação pode corromper arquivos

# <span id="page-25-0"></span>Parte VI Exercício Prático 1

O exercício a seguir propõe ao leitor encontrar uma solução automatizada para filtrar e separar dados específicos de um arquivo, usando apenas o bash (e auxiliares, invocados pelo bash). A solução inclui a pesquisa por ferramentas que possam ser de auxílio na solução, como sed, awk, cut, entre outros (para usar o bash da melhor forma é preciso conhecer, ou ser capaz de pesquisar por, ferramentas que auxiliam as soluções).

As expansões do Bash, juntamente com os redirecionamentos, são muito práticos, porém, para qualquer programador, é difícil automatizar tarefa sem utilizar estruturas de controle como "if" e "for" (while), por isso é difícil encontrar exemplos reais de uso para automatização que usem apenas as ferramentas apresentadas até o momento. Para o exercício seguinte não é necessário o uso de "if", mas é recomendado o uso do "for" para obter uma solução ideal. O material do prodessor Roberto Hexsel [\[Hexsel, 2018a\]](#page-37-10) apresenta com exemplos práticos e exercícios sobre o conteúdo necessário para a solução do exercício deste capítulo, incluíndo comando for e variáveis.

#### **EXERCÍCIO**

<span id="page-25-1"></span>Para um arquivo patrimonio.csv no seguinte formato:

```
...
" 447676 " ; " ARMARIO " ; " ALTO ␣ COM ␣ DUAS ␣ PORTAS " ; " " ; " 2100.13.03.31 " ;
" 447677 " ; " ARMARIO " ; " ALTO ␣ COM ␣ DUAS ␣ PORTAS " ; " " ; " 2100.13.03.29 " ;
" 447678 " ; " ARMARIO " ; " ALTO ␣ COM ␣ DUAS ␣ PORTAS " ; " " ; " 2100.13.03.30 " ;
" 447679 " ; " ARMARIO " ; " ALTO ␣ COM ␣ DUAS ␣ PORTAS " ; " " ; " 2100.13.03.28 " ;
" 452782 " ; " CADEIRA ␣ GIRATORIA " ; " BASE ␣ A ␣ GAS " ; " FUNPAR " ; " 2100.13.07 " ;
" 460805"; "FORNO_DE_MICROONDAS"; "30L"; "CONSUL"; "2100.13.02.24";
" 460806 " ; " VENTILADOR ␣ DE ␣ TETO ␣ (5234) " ; " 127 V ␣ " ; " " ; " 2100.13.02.21 " ;
" 460807 " ; " VENTILADOR ␣ DE ␣ TETO ␣ (5234) " ; " 127 V ␣ " ; " " ; " 2100.13.02.21 " ;
" 460808 " ; " VENTILADOR ␣ DE ␣ TETO ␣ (5234) " ; " 127 V ␣ " ; " " ; " 2100.13.02.21 " ;
...
```
Em cada linha, o conteúdo das colunas está entre aspas (" "), separados por ponto e vírgula (;). Porém, o conteúdo de alguns campos pode conter o caractere (;). Exemplo: Original:

```
" 460808 " ; " VENTILADOR ␣ DE ␣ TETO ; ␣ CINZA " ; " 127 V ␣ " ; " " ; " 2100.13.02.21 " ;
```
Filtrado:

" 460808 " ; " VENTILADOR ␣ DE ␣ TETO ␣ CINZA " ; " 127 V ␣ " ; " " ; " 2100.13.02.21 " ;

A primeira etapa do exercício é filtrar todo o conteúdo do arquivo e remover essas ocorrências. A segunda etapa, é, a partir do resultado filtrado, obter em um arquivo, todos os locais (conteúdo da quinta coluna), um em cada linha, ordenados e sem repetição. Exemplo:

... 2100.13.02.21 2100.13.02.23 2100.13.02.24 2100.13.02.25 2100.13.02.29 2100.13.03.01 2100.13.03.02 2100.13.03.03 2100.13.03.04 ...

Por fim, deve-se criar um arquivo para cada local, com o nome sendo o código do local com a extensão ".csv". O conteúdo de cada arquivo deve ser as linhas do arquivo original em que o campo de local corresponde ao nome do arquivo. Exemplo: 2100.13.csv:

```
...
" 480170 " ; " NO - BREAK ␣ (5230) " ; " " ; " " ; " 2100.13 " ;
" 480171 " ; " MICROCOMPUTADOR ␣ " ; " " ; " " ; " 2100.13 " ;
" 480172 " ; " NOTEBOOK " ; " " ; " " ; " 2100.13 " ;
" 480173 " ; " MONITOR ␣ DE ␣ VIDEO ␣ (5235) " ; " " ; " " ; " 2100.13 " ;
" 480174 " ; " NOTEBOOK " ; " " ; " " ; " 2100.13 " ;
" 480175 " ; " MICROCOMPUTADOR ␣ " ; " " ; " " ; " 2100.13 " ;
...
```

```
Solução
```

```
# !/ bin / sh
# remover ";" e gerar locais . txt
cat patrimonio . csv | sed -E 's /(([^ " ]) (;) |(;) ([^ " ]) ) */\2/ g ' | grep
   - oE '" ([0 - 9] + (\. [0 - 9] +) +)";' | grep - oE '[0 - 9] + (\. [0 - 9] +) +' |
   sort -u > locais.txt;
# se não existir, cria diretorio locais
mkdir -p locais
# para cada local , preencher os dados
for i in $ ( cat locais . txt ) ; do
  cat patrimonio.csv | grep "\"$i\"\;" >> locais/$i.csv;
done
```
### <span id="page-27-0"></span>Eliminar ;

A maneira mais intuitiva de solucionar o problema é um editor de fluxo de texto (não acessa o arquivo por posições, e sim, acessa o arquivo linearmente através de um buffer). Assim, basta utilizar uma expressão regular [\[Wikipédia, 2018b\]](#page-37-11) para identificar o padrão e eliminar o ; indesejado. A atividade não é trivial. Ao buscar por soluções parecidas em sites de perguntas e respostas e tutoriais, é comum encontrar soluções que eliminam todo o conteúdo dentro de delimitadores, mas não que eliminam apenas caracteres específicos dentro de delimitadores. O sed tem uma solução necessária, porém, pode ser difícil encontrar, visto que a maioria dos tutoriais, apesar de bem completos, são bem antigos , e, o uso do sed pode variar entre diferentes shells. Uma solução possível com o sed é:

<span id="page-27-1"></span>**sed**  $-E$  's/(( $[$  <sup>'</sup>" ]) (;)  $|$  (;)  $([$  <sup>'</sup>" ]) ) \*/\2/g'

A opção -E permite expressões regulares extendidas, que são necessárias para que o sed remova o ; mas mantenha o resto do conteúdo. A expressão regular busca por ; que não sejam seguidos de " ou que não aparecem logo após um ". Dessa maneira, os ponto e vírgula de separação, estão entre " de ambos os lados e não são detectados pela expressão, sobrando apenas os ; que devem ser isolados. A opção s/// substitui o padrão encontrado por outra coisa, o  $\langle 2 \rangle$  é o segundo padrão identificado, (os padrões são identificados por "(" e ")") na ordem de associação. Com isso, é trocado o padrão casado pelo segundo elemento encontrado (no primeiro caso do or, a parte que não é o ";", e no segundo caso, nada, pois ele não casa nada com o padrão da primeira parte do or). Essa solução não é perfeita em casos onde o ; seja o primeiro caracter, pois ele é encontrado no segundo caso do or, e nesse caso, a parte do padrão a ser mantida não é mais o segundo padrão encontrado. Para corrigir isso é possível utilizar uma expressão regular diferente ou executar 2 seds em seguida, um para cada caso.

### Gerar locais.txt

A partir do retorno do sed anterior, é possível usar o grep para selecionar apenas os locais. a opção -E permite o uso de expressões regulares e -o para retornar apenas o padrão encontrado, e não as linhas que contém o padrão. No primeiro grep, são selecionados apenas os campos cujo conteúdo completo seja apenas o código de local e em seguida o próximo grep busca apenas o código, sem os " e ; para isolar o conteúdo. Dessa maneira, mesmo que outro campo cite um código de local, ele não será detectado pelo grep pois o conteúdo da célula não é somente o código de local. Outro modo de isolar apenas a coluna de locais, é utilizar um editor de fluxo para separar os campos por ; (após resolver o problema de ; dentro do conteúdo), porém, caso uma coluna seja adicionada antes dessa, o script deve ser alterado para selecionar a coluna correta. O ponto negativo da primeira solução é que se for criada uma outra coluna de referência a locais, 2 colunas serão selecionadas. Independente da maneira escolhida, com os códigos de locais isolados, basta ordenar removendo repetições e redirecionar a saída.

```
grep - oE '" ([0-9]+(\.[0-9]+)+)";' | grep - oE '[0-9]+(\.[0-9]+)+' |
   sort -u > locais.txt;
```
Preencher arquivos de locais

Por fim, para cada linha do arquivo locais.txt (ou seja, para cada local), são selecionadas as linhas do arquivo original que contém esse local. O "»" redireciona concatenando ao que já foi escrito, assim, cada linha é adicionada sem substituir o conteúdo anterior.

```
for i in $ ( cat locais . txt ) ; do
  cat patrimonio.csv | grep "\"$i\"\;" >> locais/$i.csv;
done
```
Existem várias soluções possíveis, usando várias ferramentas, existem diferentes maneiras de encontrar partes do texto. A solução deve levar em consideração o contexto dos dados, por exemplo, se for comum alterar a estrutura do arquivo com mais colunas, é ideal uma solução fácil de alterar ou até mesmo que receba nomes de arquivos, caracteres separadores ou números de coluna como parâmetros do script.

# <span id="page-29-0"></span>Parte VII Exercício Prático 2

O exercício a seguir propõe ao leitor encontrar uma solução automatizada para extrair dados de arquivos de vários diretórios usando apenas o bash (e auxiliares, invocados pelo bash). A solução inclui a pesquisa por ferramentas que possam ser de auxílio na solução, como o sort, cut, wc, entre outros.

É comum que dados importantes estejam dividos em vários diretórios e que seja necessário percorrer por vários arquivos diferentes para obter um resultado. O exercício a seguir exige a junção de dados de arquivos de diretórios diferentes. A solução apresentada nesse material utiliza estruturas de controle como loops e branches, além de pipeline e expansões do bash.

### **Exercício**

<span id="page-29-1"></span>Os dados estão organizados da seguinte forma: Cada diretório representa uma disciplina, dentro de cada um deles, existem arquivos semestrais, do primeiro semestre de 1988 até o segundo semestre de 2002. O nome desses arquivos é o ano, seguido do semestre, terminado em .dados. Por exemplo: 19942.dados é o arquivo de dados do ano 1994 no segundo semestre. Em cada arquivo .dados começa com uma linha contendo "curso:grr", e as linhas seguintes contém o curso e grr dos alunos matriculados na disciplina nesse semestre (seguindo o formato descrito na primeira linha, "curso:grr").

A primeira etapa do exercício é listar a quantidade de alunos matriculados em todas as disciplinas para cada semestre. O resultado deve ser no formato do exemplo:

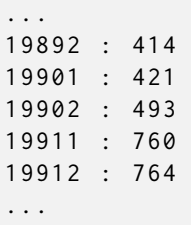

<span id="page-29-2"></span>A segunda etapa é listar, para cada disciplina, a relação de matriculados de cada curso em cada semestre, um semestre por linha.

### Solução

#### <span id="page-29-3"></span>Parte 1

```
# !/ bin / sh
path = " / nobackup / bcc / $USER / DadosMatricula " ;
# escolhe uma das disciplinas e lista os semestres
for i in $ ( ls -1 \ $path / $ ( ls -1 $path | tail -1) | cut -c -5) ; do
```

```
echo " $i ␣ : ␣ $ ( cat ␣ $path /*/ $i . dados ␣ | ␣ sort ␣ -␣ du ␣ | ␣ head ␣ -n ␣ -1 ␣ | ␣ wc ␣
      -1)";
  # para cada semestre , conta as linhas de todos os arquivos de
      dados
  # daquele semestre ( dentro de todos os diretorios de disciplinas )
  # removendo linhas repetidas
done
```
Primeiramente, o diretório dos dados é definido em uma varável para evitar repetição e facilitar modificações. O laço serve para percorrer todos os semestres de um disciplina. Como todas as disciplinas devem possuir arquivos de dados para o mesmo período de tempo, não importa qual disciplina é utilizada para listar os semestres existentes.

Nesse caso, ls -1 lista 1 arquivo por linha, então, o ls -1 de dentro lista todas as disciplinas do diretório dos dados, e o tail -1 pega apenas a última disciplina, e essa, será a disciplina usada para o primeiro ls -1 listar os semestres. O cut -c-5 serve para manter apenas o ano e semestre e remover o ".dados" dos nomes.

Dentro do laço, o echo imprime o ano-semestre, seguido da quantidade de matrículas. O cat está sendo aplicado para todos os arquivos de semestre de todas as disciplinas com a expansão \*. O sort -u serve para remover linhas duplicadas (já considerando as matrículas de todas as disciplinas naquele semestre) e o sort -d apenas ordena para que seja possível remover a última linha, que será a linha que não começa com um número, ou seja, o cabeçalho (que só aparece uma vez, devido ao sort -u remover linhas duplicadas). Por fim o wc -l conta a quantidade de linhas, que após o tratamento anterior, é a quantidade de matrículas daquele semestre.

```
Parte 2
```

```
1 # !/ bin / sh
2 path = " $HOME / DadosMatricula " ;
3 # escolhe uma das disciplinas e lista os semestres
4 for disc in $ ( ls -1 $path ) ; do
5 echo " $disc : ␣ --------------------" ;
6 for sem in $ ( ls -1 $path / $disc | cut -c -5) ; do
7 \text{ cod}=0;8 count=0;
9 print =0;
10 for lin in $ (cat $path / $disc / $sem . dados | tail -n +2) ; do
11 if [ $ ( echo $lin | cut -c -2) - eq $cod ]; then
12 count=$(($count + 1));
13 else
14 if [ " $cod " - ne 0 ]; then
15 if [ $print - eq 0 ]; then
16 print=1;
17 echo -n "$sem<sub>essio</sub>-";
18 fi
19 echo -n " ␣ $cod ␣ : ␣ $count ␣ / " ;
20 fi
21 cod = $ ( echo $lin | cut -c -2) ;
22 count = $ ((1) );
23 fi
24 done
25 if [ " $cod " - ne 0 ]; then
26 if [ $print - eq 0 ]; then
27 print=1;
28 echo -n "$sem
29 fi
30 echo -n " $cod ␣ : ␣ $count ␣ / " ;
31 fi
32 if [ $print - eq 1 ]; then
33 echo " ␣ " ;
34 fi
35 done
36 done
```
Essa solução percorre, para cada disciplina, todos os semestres, e, para cada um deles conta as linhas que começam com o mesmo código. A parte mais difícil desse exercício é ignorar os semestres sem matrículas na disciplina. Uma solução possível é contar a quantidade de códigos de cursos diferentes (salvando os códigos), e contar a quantidade de matrículas de cada um deles e assim, no final, se a quantidade de códigos de curso for 0, não é necessário imprimir a linha daquele semestre, para a disciplina atual. Entretanto, essa solução resolve o problema sem guardar a quantidade de cursos diferentes encontrados, aproveitando-se de que as matrículas de cada curso sempre aparecem em sequência (e caso isso seja alterado, é possível as ordenar).

O laço externo é o mais simples, apenas percorre as disciplinas, imprimindo o nome

da disciplina. Dentro desse, o segundo laço percorre pelos semestres dessa disciplina, novamente removendo o ".dados" para melhorar a impressão. Em seguida são inicializadas váriáveis para:

- Guardar o código encontrado mais recente.
- Contar em quantas linhas esse código aparece.
- Guardar se o cabeçalho do semestre já foi impresso.

Essa última variável é necessária pois a solução imprime a quantidade de matrículas de um curso assim que encontra um novo código de curso ou o fim do arquivo. Porém, se o cabeçalho do semestre fosse impresso antes do laço, ele seria impresso até para os semestres sem nenhuma matrícula.

Dentro do segundo laço, o terceiro laço percorre as linhas do arquivo de semestre (exceto a linha de cabeçalho, removida pelo tail  $-n+2$ , que inverte o parâmetro do tail, e, ao invés de manter uma quantidade de fixa de linhas no final do arquivo, remove uma quantidade fixa de linhas no começo do arquivo). Para cada linha, ao encontrar um código novo, o resultado do código antigo é impresso, o código é salvo e a contagem se inicia. (exceto para o código 0, que é o número de inicialização da variável). No caso de o código ser igual ao código salvo, o contador aumenta. Ao terminar o laço, imprime o resultado do último código de curso encontrado, pois a impressão acontece dentro do laço ao encontrar um novo código. Antes de qualquer impressão, é verificado se o cabeçalho do semestre já foi impresso, caso não tenha sido, ele é imprimido e a variável que guarda a confirmação dessa impressão é atualizada, de modo a imprimir o cabeçalho do semestre apenas uma vez por semestre. Por fim, caso um ou mais cursos tenham sido impressos, o echo " " apenas pula uma linha antes de iniciar o próximo laço.

Devido a quantidade de branches para tratar o caso de arquivos sem matrícula, essa solução tem um desempenho pior que a solução que guarda os códigos e a quantidade de ocorrências em vetores. Outra solução possível, com menos branches, é, realizar esse tratamento antes de entrar no laço, verificando se o arquivo do semestre possui apenas uma linha (de cabeçalho), e nesse caso, ignorar esse semestre. Implementar essas outras soluções e comparar a diferença entre o tempo de execução é um bom exercício.

### <span id="page-33-0"></span>Parte VIII Exercício Prático 3

O exercício a seguir propõe ao leitor encontrar uma solução rápida para analisar o log de um firewall, enviando e-mail caso alguma filtragem tenha muitas ocorrências e redirecionando a solução para um arquivo com nome relativo à data e versão da análise. A solução inclui a pesquisa por ferramentas que possam ser de auxílio na solução como o awk, grep entre outros.

logs são uma fonte bem comum de dado para scripts, contendo texto em ASCII e um separador único para colunas. Logs são gerados automaticamente por algum sistema, com alguma periodicidade, portanto é comum identificar a saída de um script, que executa sobre um log, com um timestamp no nome. O exercício a seguir exige uma contagem rápida passando por todas as linhas de um log. A solução apresentada nesse material utiliza o awk para realizar a operação principal, devido ao seu fluxo linha por linha.

### **Exercício**

<span id="page-33-1"></span>Cada linha do log pode ter uma quantidade diferente de colunas, separadas por espaço. Os tipos de filtragem sempre se encontram na 6ª coluna. As linhas não estão ordenadas por tipo de bloqueio.

Exemplo de uma linha do log:

```
Sep 10 05:19:00 roble kernel: ssh-limita: IN=POP OUT=C3SL
   MAC =90: e2 : ba :4 c :68:08:00:04:96:97:77:79:08:00 LEN =60 TOS =0 x00
   PREC=0x00 TTL=58 ID=51632 DF PROTO=TCP WINDOW=14520 RES=0x00
   SYN URGP = 0
```
Todos os tipos de filtragem existentes se encontram em um "tipos-bloqueios", no seguinte formato:

```
...
V6 - windows
bios_debian
bogon
dns
forward - fim
forward - syn - piratas
forward - vazamento
input - externo - broadcast
input - externo - fim
...
```
<span id="page-33-2"></span>O exercício consiste em fazer um script que retorne uma lista de tipos de bloqueios e suas ocorrências a partir de um log no formato descrito acima. A saída deve ser redirecionada para um arquivo contendo a data atual no nome. O script deve receber um parâmetro de versão. Versão V6, deve considerar todos os tipos de bloqueio que começam com "V6", versão "V4", deve considerar todos os tipos de bloqueios que não começam com "V6".

Caso não receba nenhum argumento, todos os tipos de bloqueios devem ser considerados. O parâmetro de versão também deve ser identificado no nome do arquivo gerado. Os bloqueios sem nenhuma ocorrências devem aparecer no resultado. Caso um ou mais tipos de bloqueio tenham mais de 20000 ocorrências, o script deve enviar um e-mail com esses tipos de bloqueios e a quantidade de ocorrências de cada um deles.

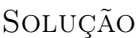

```
1 # !/ bin / bash
2
3 # "Versão" sem o "-"
4 ver = $ {1 : 1 : 2};5 # Organiza logs criados pela data e versão
6 logn = " log - $ ( date ␣ | ␣ awk ␣ -F ␣ " " ␣ '{ print ␣ $3 ␣ $2 ␣ $6 } ') $ver " ;
7 if [ -f $logn ]; then
8 rm $logn ;
9 touch "$logn";
10 fi
11
12 if [ " $1 " == " - V6 " ]; then
13 bloqTypes=$(grep "V6" tipos-bloqueios | tr "\n" " ");
14 elif [ " $1 " = " - V4 " ]; then
15 bloqTypes=$(grep "V6" -v tipos-bloqueios | tr "\n" " ",");
16 else
17 bloqTypes=$(cat tipos-bloqueios | tr "\n" "<sub>-</sub>");
18 fi
19
20 mail=$(awk -v types="$bloqTypes" -v logn="$logn" '
21 { countTypes [ substr ( $6 , 1 , length ( $6 ) -1) ] += 1}
22 END {
23 split(types, tps, "
[");
24 count = 1;
25 for ( tp in tps )
26 {
27 print tps [ tp ] , " : " ,( tps [ tp ] in countTypes ) ?
   countTypes[tps[tp]] : 0 >> logn;28 if ( countTypes [ tps [ tp ]] > 20000)
29 {
30 print tps[tp], countTypes[tps[tp]];
31 }
32 }
33 }
34 ' log - firewall ) ;
35
36 if [ $ { # mail } - gt 0 ]; then
37 echo " $mail " | mail -s " firewall ␣ warning ␣ $logn "
   " $USER " @inf . ufpr . br ;
38 fi
```
As linhas 3-10 servem para criar o log com o nome no formato: log-[data][versão]. Na linha 4, a variável **ver** recebe o conteúdo dos índices 1 a 2 do primeiro parâmetro **\$1**. Ou seja, removendo o índice 0, que contém o "-", restando apenas V6 ou V4. A data é obtida pelo comando "date', utilizando o awk para selecionar os campos necessários. Caso já exista um log com o nome gerado no diretório atual, ele é apagado, pois o resultado é inserido nesse arquivo linha por linha, com "»", sem sobrescrever o conteúdo anterior.

Nas linhas 12 a 18, os tipos de bloqueio são passados para a variável **fileItemString** de acordo com a versão selecionada. A troca de \n por espaços é necessária para que a cada elemento do array **fileItemString** receba uma linha do resultado do grep.

Na linha 20, o awk é invocado, com seu resultado sendo redirecionado à variável mail. Isso porque, dentro do awk, o real resultado será redirecionado ao arquivo criado no início do script, sendo assim, ainda é possível aproveitar o retorno do awk para retornar o conteúdo do email a ser enviado. São delclaradas 2 variáveis para o awk, contando os tipos a serem contados e nome do arquivo que deve receber o resultado.

O fluxo principal do awk está na linha 21. Para cada linha, o array associativo **countTypes**, é incrementado em cada índice. O índice é a substring da sexta coluna, removendo o último caractere, que em todos os casos é um ":". Note que não é necessário inicializar cada valor, dessa forma, ao final do arquivo, o array **counTypes** contém todos os tipos de bloqueio como índice (incluíndo os tipos de bloqueio que não devem ser impressos no resultado, se houver), associados à quantidade de ocorrências de cada um deles.

Ao final da execução principal do arquivo, no awk, nas linhas 22 a 33, para cada tipo de bloqueio (entre os bloqueios necessários para a versão escolhida), são impressos o índice associativo (tipo de bloqueio) da variável **countTypes** e seu valor associado (quantidade de ocorrências) e se houverem mais de 20000 ocorrências desse tipo de bloqueio, esses valores são impressos ao retorno do awk (que no caso, é a variável mail).

Na linha 36, caso a variável **\$mail** possua mais que 1 caractere (não seja vazio), um echo da variável **\$mail** é usado como conteúdo do email, redirecionado ao comando mail. O campo assunto contém o nome do arquivo de retorno, que possui a data e versão da execução do script.

Para otimizar o desempenho, o script conta todos os tipos de bloqueio, independente de quais tipos de bloqueios serão impressos no resultado, assim, evitando branches no loop principal, que é na linha 21, onde o awk percorre cada linha do arquivo.

### **CONCLUSÃO**

Como esperado, o bash não possui um menu gráfico com botões e opções de configuração, ao invés disso, o usuário pode configurar o bash através de variáveis pré-definidas e opções e realizar tarefas através de comandos. Além disso, o bash scripting não consiste apenas de variáveis e estruturas de controle do bash, e sim de um conjunto de comandos que, fazendo uso da árvore de diretórios e de redirecionamentos permitem ao usuário a automatização de tarefas que seriam exaustivas e repetitivas com uma interface gráfica. Dessa forma é possível dizer que o Bash não apenas facilita ou agiliza o uso do sistema e sim que ele expande as possibilidades do usuário. Após a leitura desse Tutorial, é ideal que cada usuário monte seu próprio ambiente de acordo com as suas necessidades (terminal, atalhos, aliases, configurações de bashrc, sistema operacional, editor de texto, etc...).

### **REFERÊNCIAS**

- <span id="page-37-6"></span>[GNU, 2018a] GNU (2018a). Bash reference manual. [https://www.gnu.org/software/](https://www.gnu.org/software/bash/manual/html_node/index.html#SEC_Contents) [bash/manual/html\\_node/index.html#SEC\\_Contents](https://www.gnu.org/software/bash/manual/html_node/index.html#SEC_Contents). Acessado em 03-09-2018.
- <span id="page-37-2"></span>[GNU, 2018b] GNU (2018b). Manifesto gnu. [https://www.gnu.org/gnu/manifesto.](https://www.gnu.org/gnu/manifesto.pt-br.html) [pt-br.html](https://www.gnu.org/gnu/manifesto.pt-br.html). Acessado em 18-08-2018.
- <span id="page-37-10"></span>[Hexsel, 2018a] Hexsel, R. A. (2018a). Como computeiros ganham mais tempo com bash. <http://www.inf.ufpr.br/roberto/ci064/labBash-2.html>. Acessado em 27-08-2018.
- <span id="page-37-5"></span>[Hexsel, 2018b] Hexsel, R. A. (2018b). Como computeiros ganham tempo com bash. [http:](http://www.inf.ufpr.br/roberto/ci064/labBash-1.html) [//www.inf.ufpr.br/roberto/ci064/labBash-1.html](http://www.inf.ufpr.br/roberto/ci064/labBash-1.html). Acessado em 18-08-2018.
- <span id="page-37-4"></span>[Hexsel, 2018c] Hexsel, R. A. (2018c). Unix para computeiros. [http://www.inf.ufpr.br/](http://www.inf.ufpr.br/roberto/ci064/labUnix.html) [roberto/ci064/labUnix.html](http://www.inf.ufpr.br/roberto/ci064/labUnix.html). Acessado em 18-08-2018.
- <span id="page-37-1"></span>[Newham and Rosenblatt, 2005] Newham, C. and Rosenblatt, B. (2005). Learning the bash shell: Unix shell programming. "O'Reilly Media, Inc.".
- <span id="page-37-8"></span>[openvim, 2018] openvim (2018). Vim tutorial. <https://www.openvim.com>. Acessado em 31-10-2018.
- <span id="page-37-7"></span>[vim, 2018] vim (2018). Vim reference manual. [http://vimdoc.sourceforge.net/](http://vimdoc.sourceforge.net/htmldoc/options.html) [htmldoc/options.html](http://vimdoc.sourceforge.net/htmldoc/options.html). Acessado em 03-09-2018.
- <span id="page-37-9"></span>[Whittal, 2018] Whittal, H. (2018). Shell scripting. [http://www.learnlinux.org.za/](http://www.learnlinux.org.za/courses/build/shell-scripting/index.html) [courses/build/shell-scripting/index.html](http://www.learnlinux.org.za/courses/build/shell-scripting/index.html). Acessado em 07-11-2018.
- <span id="page-37-3"></span>[Wikipédia, 2018a] Wikipédia (2018a). Ascii. <https://pt.wikipedia.org/wiki/ASCII>. Acessado em 03-12-2018.
- <span id="page-37-11"></span>[Wikipédia, 2018b] Wikipédia (2018b). Expressão regular. [https://pt.wikipedia.org/](https://pt.wikipedia.org/wiki/Express%C3%A3o_regular) [wiki/Express%C3%A3o\\_regular](https://pt.wikipedia.org/wiki/Express%C3%A3o_regular). Acessado em 27-08-2018.
- <span id="page-37-0"></span>[Wikipédia, 2018c] Wikipédia (2018c). Interface (ciência da computação). [https://pt.](https://pt.wikipedia.org/wiki/Interface_(ci%C3%AAncia_da_computa%C3%A7%C3%A3o)) [wikipedia.org/wiki/Interface\\_\(ci%C3%AAncia\\_da\\_computa%C3%A7%C3%A3o\)](https://pt.wikipedia.org/wiki/Interface_(ci%C3%AAncia_da_computa%C3%A7%C3%A3o)). Acessado em 18-08-2018.